# **Kostenstellen**

Um Aufwände über einen Prozess hinweg zu erfassen und auch die Zurechenbarkeit und Transparenz zu verbessern, kann man Kostenstellen verwenden. So kann jeder Mitarbeiter z.B. die Zeit, die er für eine [Aufgabe](https://wiki.tim-solutions.de/doku.php?id=software:tim:tasks) gebraucht hat, hinterlegen. Ein User, der auf die Intanz zugreifen kann, kann diese ansehen um zu überpüfen wie lange Mitarbeiter für eine [Aufgabe](https://wiki.tim-solutions.de/doku.php?id=software:tim:tasks) brauchen oder wie viele Mittel in den Durchlauf einer Prozess-Instanz geflossen sind.

# **Kostenstelle anlegen**

In diesem Beispiel geht es um einen einfachen Consulting-Prozess mit 3 [Aufgaben](https://wiki.tim-solutions.de/doku.php?id=software:tim:tasks) verteilt auf zwei [Gruppen](https://wiki.tim-solutions.de/doku.php?id=software:tim:group):

- 1. Ein Consultant soll einen Termin ausmachen
- 2. Ein Caterer soll den Raum für den Termin fertig machen (Snacks bereit stellen usw)
- 3. Der Consultant muss ein Consulting abhalten

Zum Anlagen einer Kostenstelle muss sich ein User mit "Administrator"[-Recht](https://wiki.tim-solutions.de/doku.php?id=software:tim:roles&s[]=recht) in den ["Administration"-](https://wiki.tim-solutions.de/doku.php?id=software:tim:administration_client) [Client](https://wiki.tim-solutions.de/doku.php?id=software:tim:administration_client) einloggenund auf den Tab "Kostenstellen" klicken.

Durch einen Klick auf das grüne "+"-Icon geht ein Pop-Up auf, in dem man eine Kostenstelle anlegen kann.

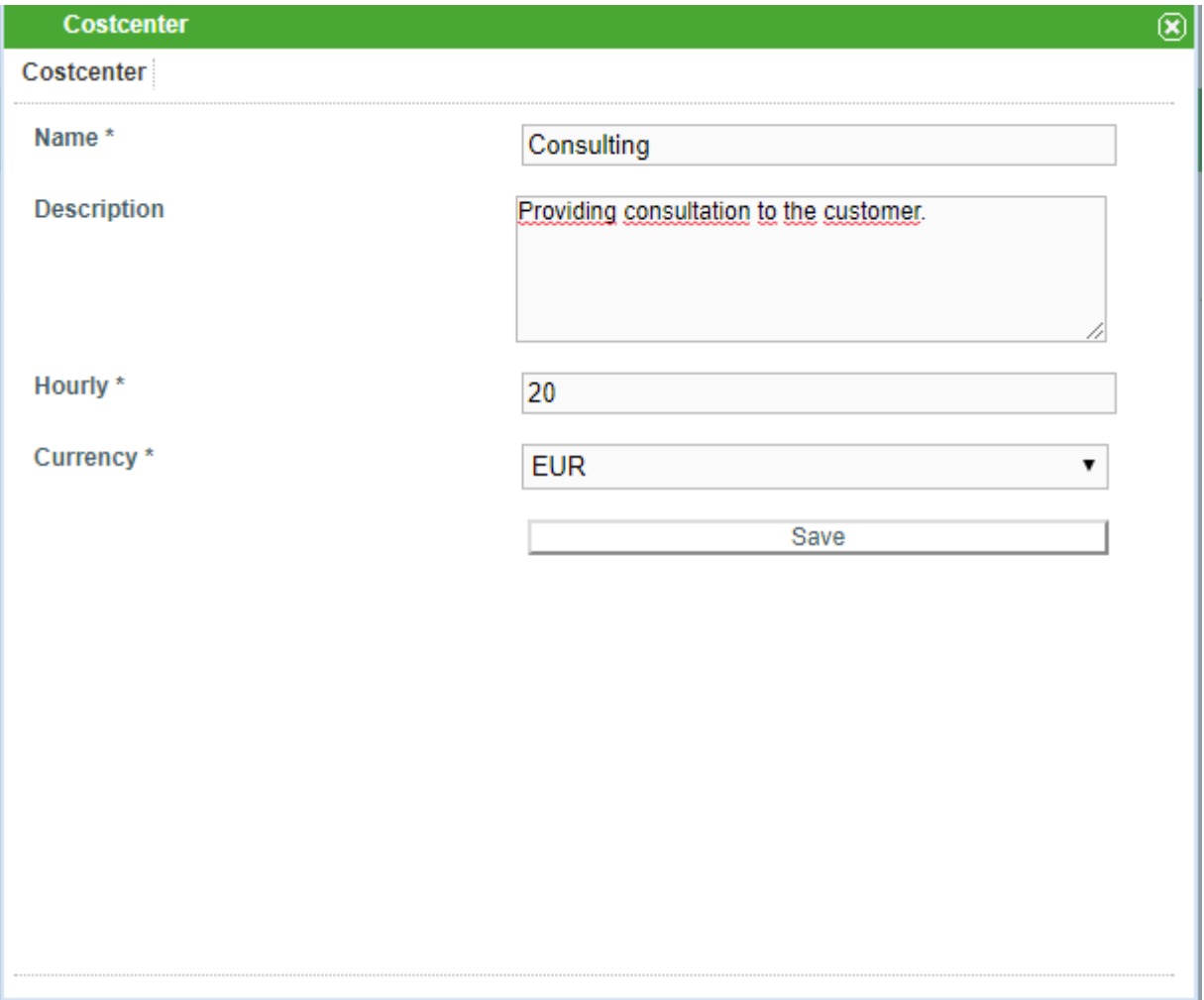

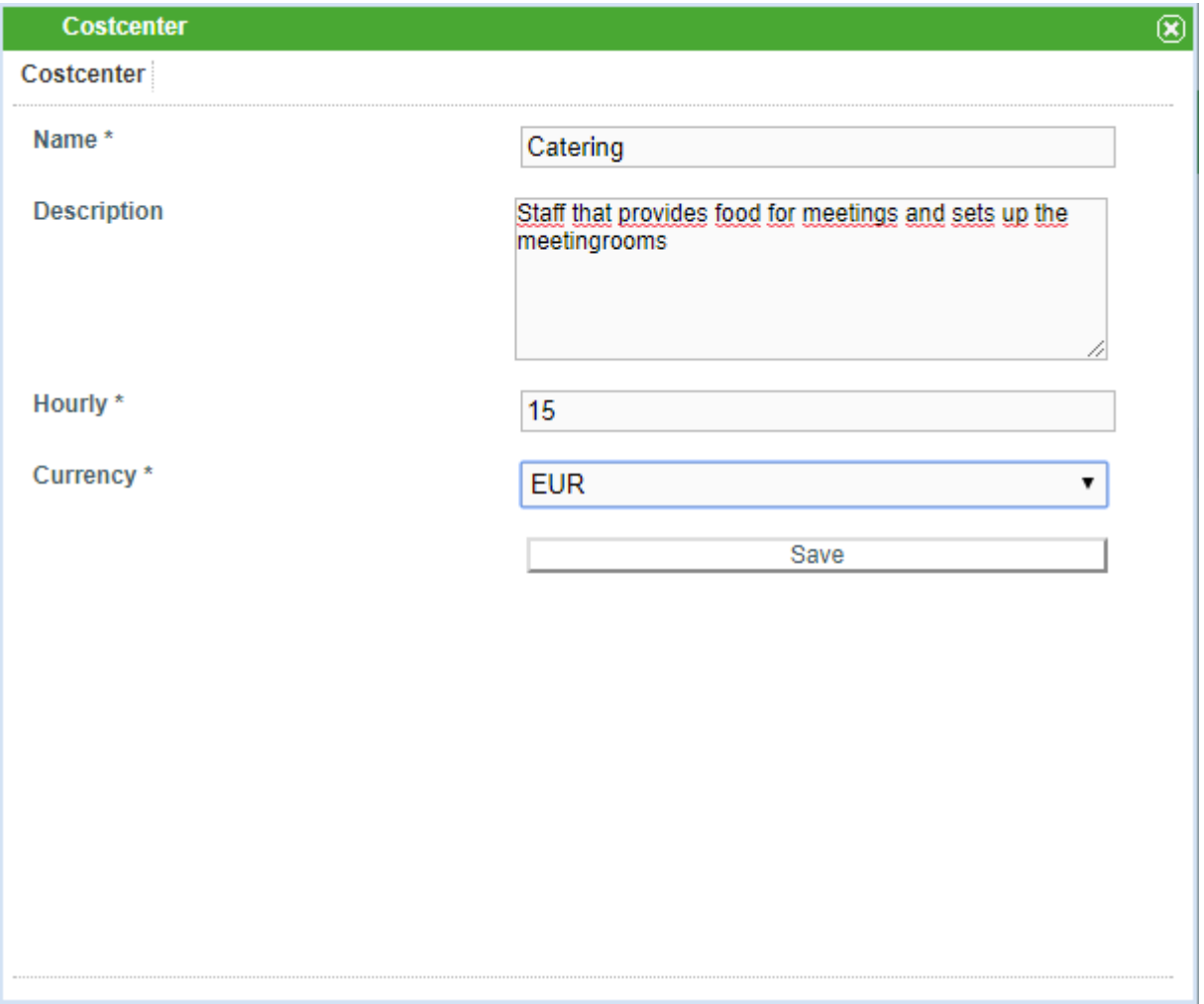

#### **Name:**

Hier sollte ein klarer Name hinterlegt werden, der die Kostenstelle beschreibt.

#### **Beschreibung:**

Hier kann optional eine Beschreibung der Kostenstelle hinterlegt werden.

#### **Stundensatz:**

Hier wird der Stundensatz der jeweiligen Kostenstellenmitarbeiter hinterlegt.

#### **Währung:**

Hier wird die Währung des Stundensatzes hinterlegt.

### **Aufwände hinterlegen**

Bei jeder Instanz von diesem Prozess kann nun jeder Mitarbeiter seine Aufwände, ob nun seine eigene Zeit oder einfach nur Kosten (z.B. Spesen oder Einkäufe) hinterlegen.

In diesem Beispiel hat der Caterer Benjamin Beaufort sowohl 30 Minuten gebaucht um das Zimmer und die Snacks vorzubereiten und Tee zu machen als auch Snacks im Wert von 20 Euro kaufen müssen. Um dies zu hinterlegen muss er auf die ihm zugewiesene [Aufgabe](https://wiki.tim-solutions.de/doku.php?id=software:tim:tasks) rechtsklicken und "Aufwände" auswählen. Zuerst trägt er seine verbrauchte Zeit ein, wobei er "Zeit" als Typ auswählt, eine Beschreibung seiner Tätigkeit hinterlegt, seine Kostenstelle einträgt (das Eintragen wird mit einem Autocomplete unterstützt) und die Zeit die er gebraucht hat:

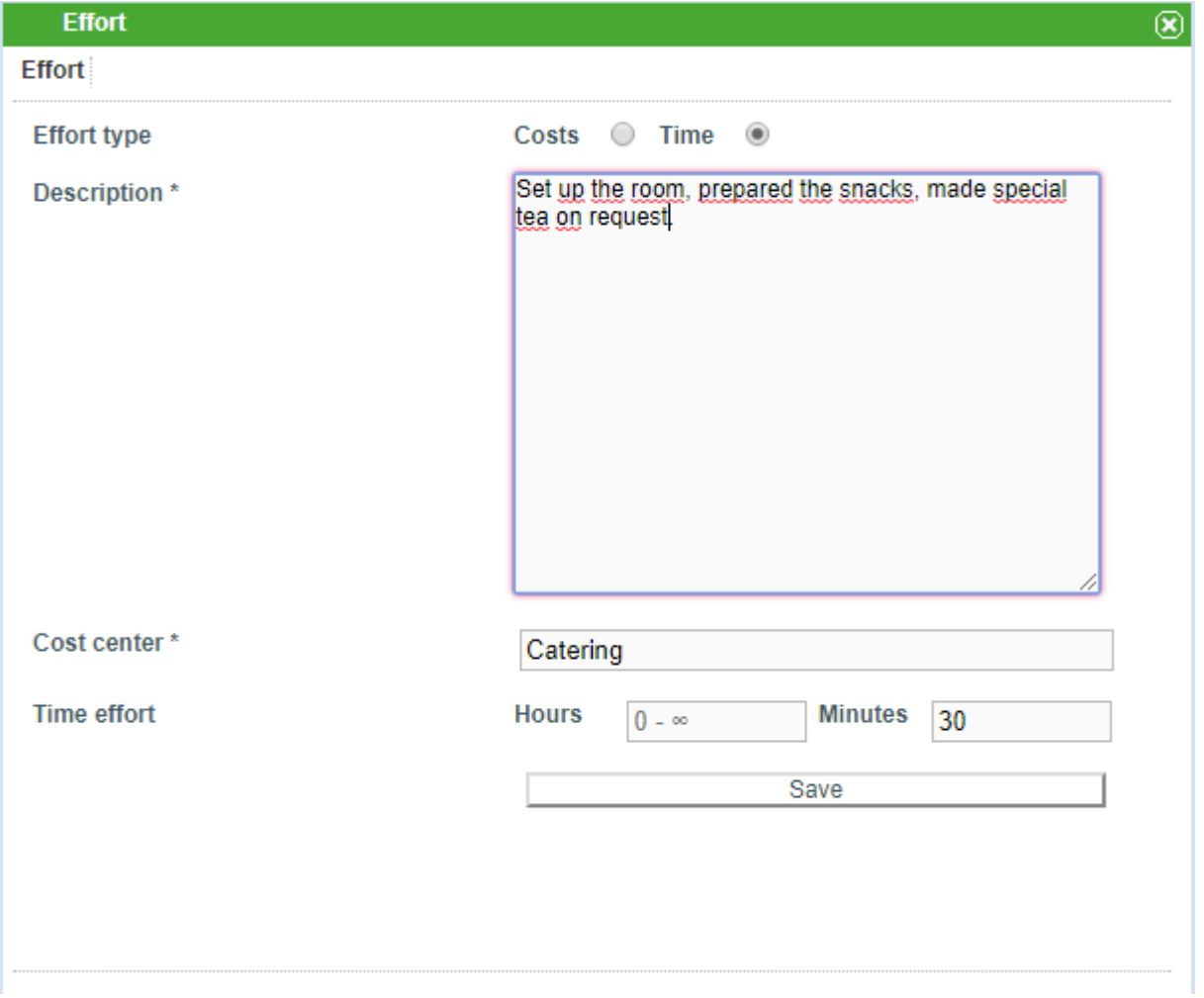

Anschließend vermerkt er die Ausgaben für die Snacks. Als Typ wählt er nun "Kosten" aus, hinterlegt auch hier eine Beschreibung, sowie seine Kostenstelle und die Ausgabe:

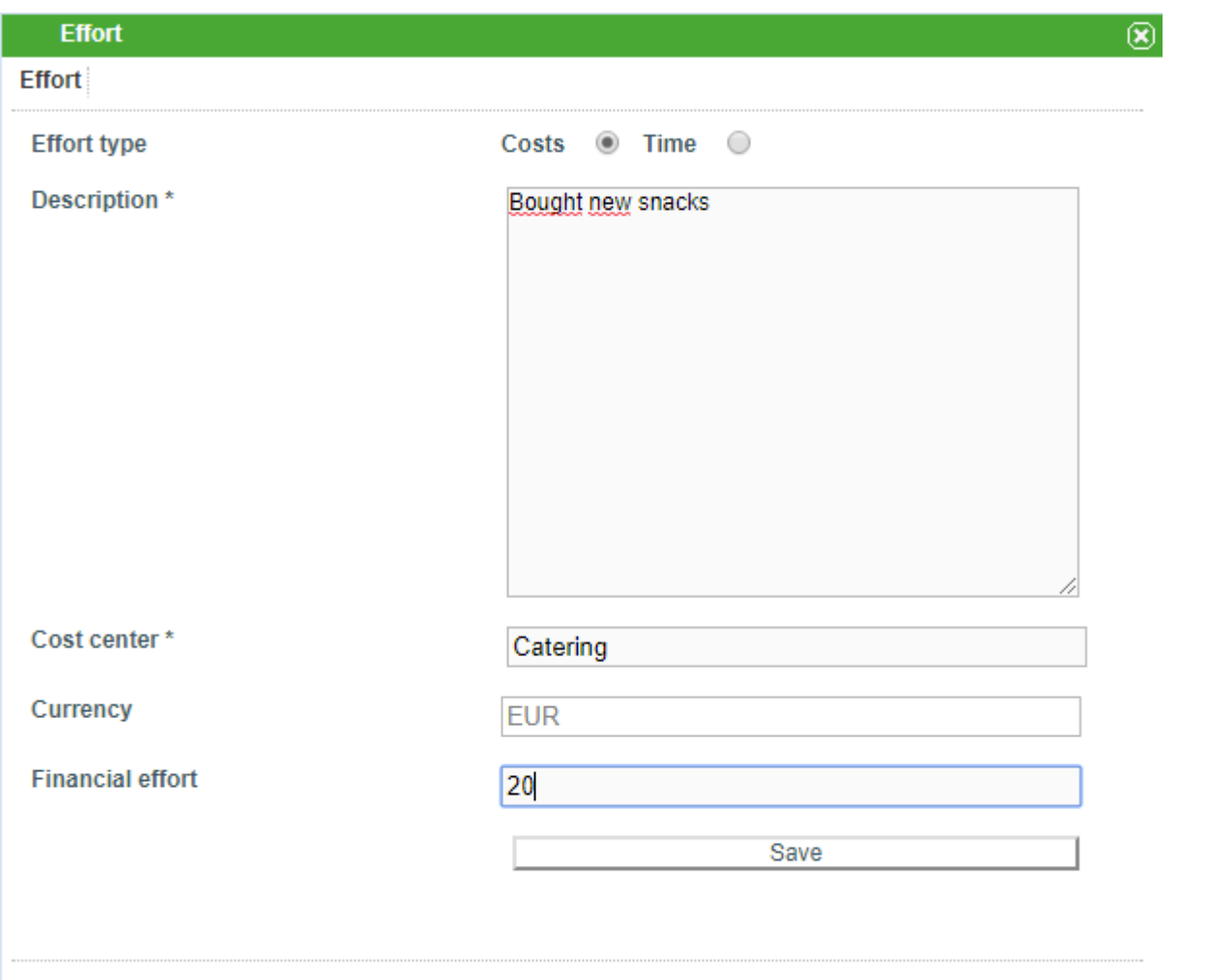

Eine Führungskraft, die sehen möchte wie viele Aufwände bisher in die Erfüllung einer [Aufgabe](https://wiki.tim-solutions.de/doku.php?id=software:tim:tasks) geflossen sind, kann diese rechtsklicken und "Aufwände" auswählen. Ihm wird dann eine Liste aller Aufwände für diese spezifische [Aufgabe](https://wiki.tim-solutions.de/doku.php?id=software:tim:tasks) angezeigt:

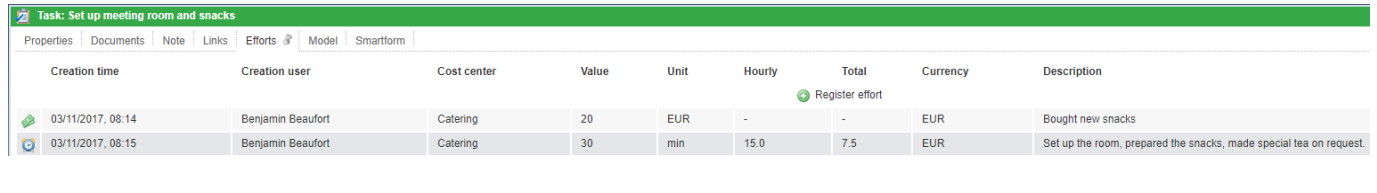

Bei den jeweils dem Consultant zugeteilten [Aufgaben](https://wiki.tim-solutions.de/doku.php?id=software:tim:tasks) hinterlegt auch dieser seine Zeitaufwände.

### **Auswertung der gesammten Kosten über die Instanzdauer**

Interessiert sich jemand für die gesamten Aufwände die einer Instanz zugeordnet werden können, kann man sich diese anzeigen lassen.

Dazu rechtsklickt er die Instanz, die ihn interessiert und wählt "Aufwände". Darauf hin bekommt er eine Zusammenfassung der Kosten, die in dieser Instant angefallen sind:

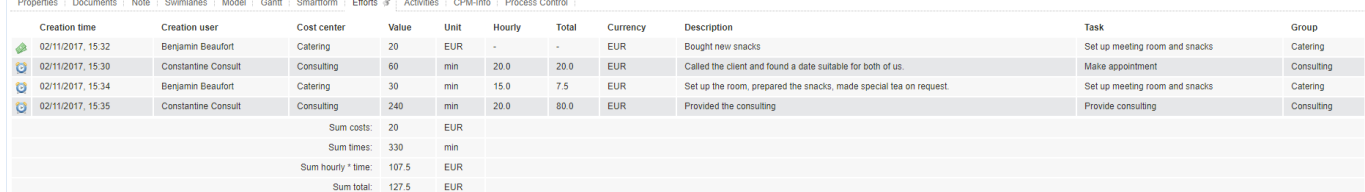

In der Zusammenfassung sind enthalten:

- 1. Jeder einzelne Aufwand
- 2. Eine Summe über alle monetären Aufwände
- 3. Eine Summe über alle zeitlichen Aufwände
- 4. Eine Summe von allen Arbeitsstunden \* Stundenkosten
- 5. Die totalen Kosten dieser Instanz

In diesem Beispiel kann man folgende Sachen ablesen:

Die Kostenstelle Catering hat sowohl einen 20 Euro teueren Aufwand in der [Aufgabe](https://wiki.tim-solutions.de/doku.php?id=software:tim:tasks) "Raum fertig machen", außerdem wurden 30 Minuten dafür aufgewendet. Beides wurde vom Mitarbeiter "Benjamin Beaufort" eingetragen.

Die Kostenstelle Consulting hat sowohl 60 Minuten bei der [Aufgabe](https://wiki.tim-solutions.de/doku.php?id=software:tim:tasks) "Termin ausmachen", als auch 240 Minuten bei der [Aufgabe](https://wiki.tim-solutions.de/doku.php?id=software:tim:tasks) "Consulting durchführen" hinterlegt.

Die gesammten monetären Aufwände dieser Instanz belaufen sich auf 20€.

Die gesammten zeitlichen Aufwände dieser Instanz belaufen sich auf 330 Minuten.

Die gesammten zeitlichen Aufwänden gewichtet mit dem jeweiligen Stundensatz dieser Instanz belaufen sich auf 107,50€.

Insgesamt hat diese Instanz die Firma 127,50€.

### **Standard Kostenstellen**

Mitarbeiter sind öfters hauptsächlich einer Kostenstelle zugeordnet, deshalb kann Usern eine Standard-Kostenstelle zugeordnet werden.

In diesem Beispiel würde es z.B. Sinn machen, einen Consultant der Standard-Kostenstelle "Consulting" zuzuordnen.

Dazu muss im [Userprofil](https://wiki.tim-solutions.de/doku.php?id=software:tim:userprofil_profile) das Feld für Kostenstelle befüllt werden (hierbei werden per Autocomplete Kostenstellen vorgeschlagen). Anschließend wird beim hinterlegen von Aufwänden das Feld für Kostenstelle automatisch vorbefüllt, ist aber änderbar. So kann es natürlich vorkommen, dass z.B. ein Consultant einmal Snacks kauft und diese als Kosten hinterlegen will. Zwar wird die Kostenstelle in seinem Fall mit "Consulting" vorbefüllt, kann aber von ihm problemlos auf "Catering" geändert werden.

### **Unter- sowie Obergrenze für Kosten**

Mithilfe der tim.properties Datei kann man Ober- sowie Untergrenzen für hinterlegete Aufwände festlegen. So kann man z.B. einstellen, dass nur Aufwände von mindestens 15 Minuten hinterlegt werden und/oder nich länger als 8 Stunden sein dürfen.

## **Kostenstellen Import über LDAP**

Kostenstellen können auch von LDAP importiert werden.

# **Verpflichtende Aufwände**

Über de[n"Process-Repository"-Client](https://wiki.tim-solutions.de/doku.php?id=software:tim:processrepository) kann man User dazu verpflichten, bei Abschluss von Aufgaben mindestens entweder nur monetäre Aufwändungen oder nur zeitliche Aufwändungen oder eines der beiden zu hinterlegen.

From: <https://wiki.tim-solutions.de/> - **TIM Wiki / [NEW TIM 6 Documentation](https://doc.tim-solutions.de)**

Permanent link: **<https://wiki.tim-solutions.de/doku.php?id=kostenstellen>**

Last update: **2021/07/01 09:52**

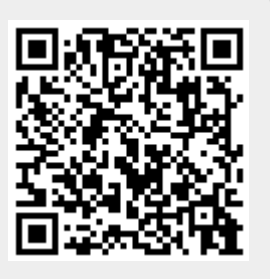